## **Sprememba gesla za AAI**

1. V brskalnik vpiši: **mdm.arnes.si**

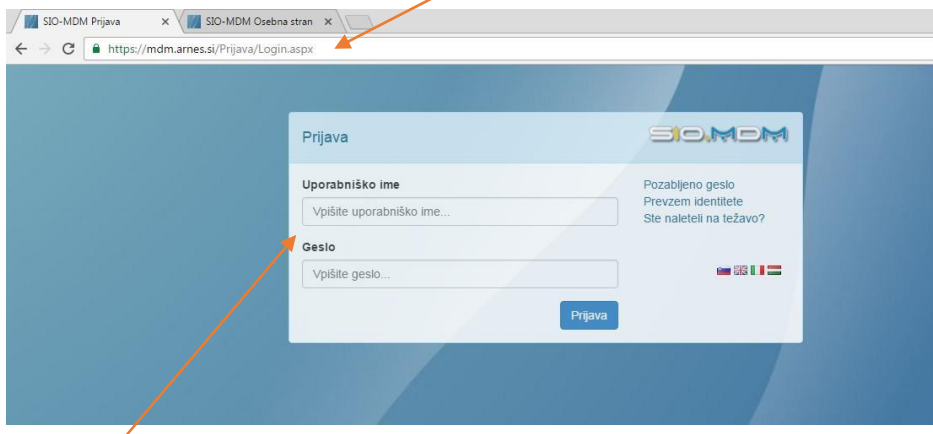

- 2. Vpiši svoje uporabniško ime in geslo
- 3. Klikni na zavihek Spremeni geslo

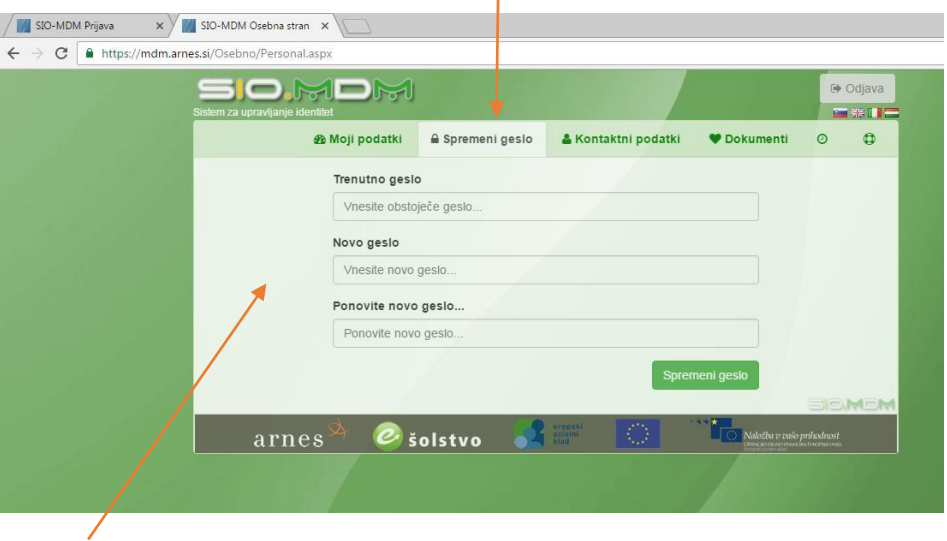

- 4. Pozorno izpolni tabelo
- 5. Ko je geslo uspešno zamenjano, sledi še odjava.

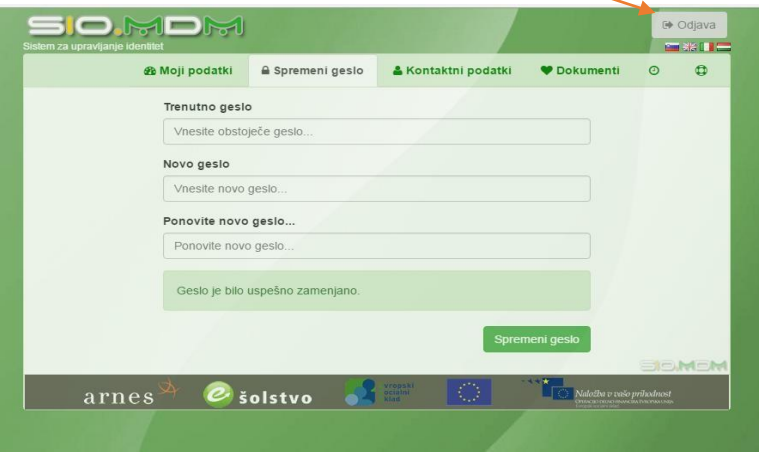